## 社労士オンラインの登録手順

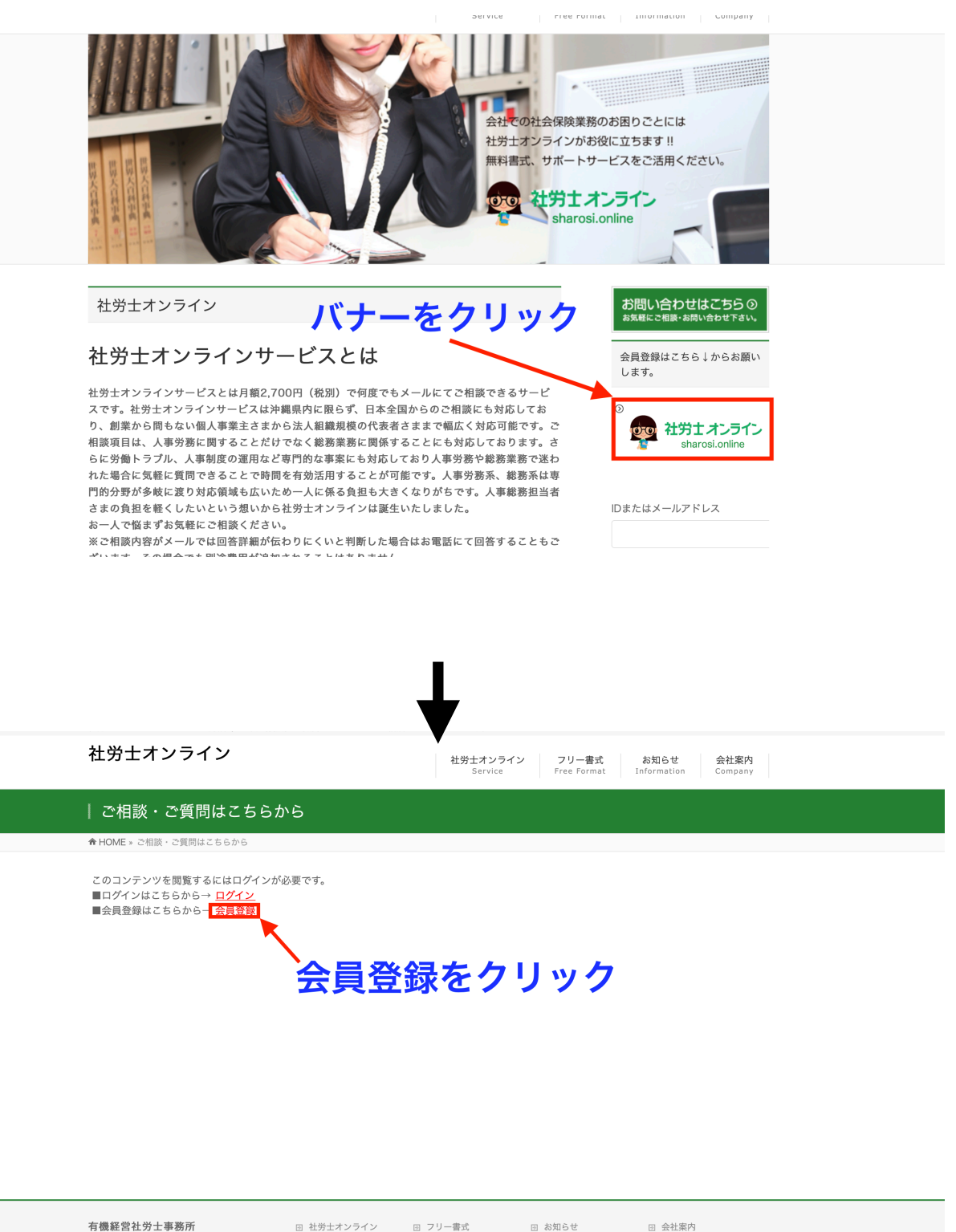

有機経営社労士事務所 〒902-0078 〒902-0078<br>沖縄県那覇市識名3-11-21<br>ドリームフェリーチェ Ⅲ D-5<br>TEL : 098-851-4755<br>FAX : 098-851-4756

→ サービスの流れ → よくあるご質問 田 会社案内 + 金社框要 \* プライバシーポリシー

Copyright © 有機経営社労士事務所 All Rights Reserved.

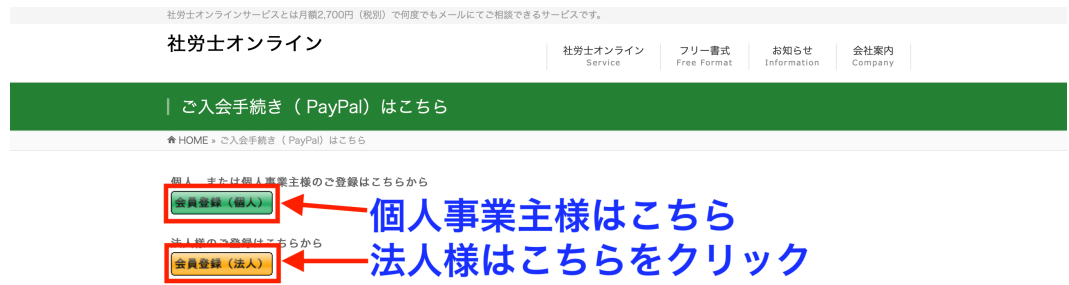

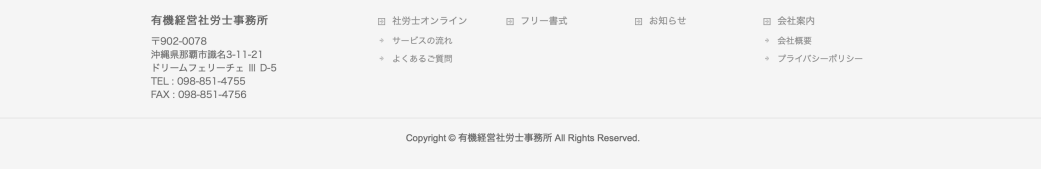

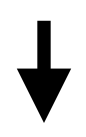

## 有機経営社労士事務所

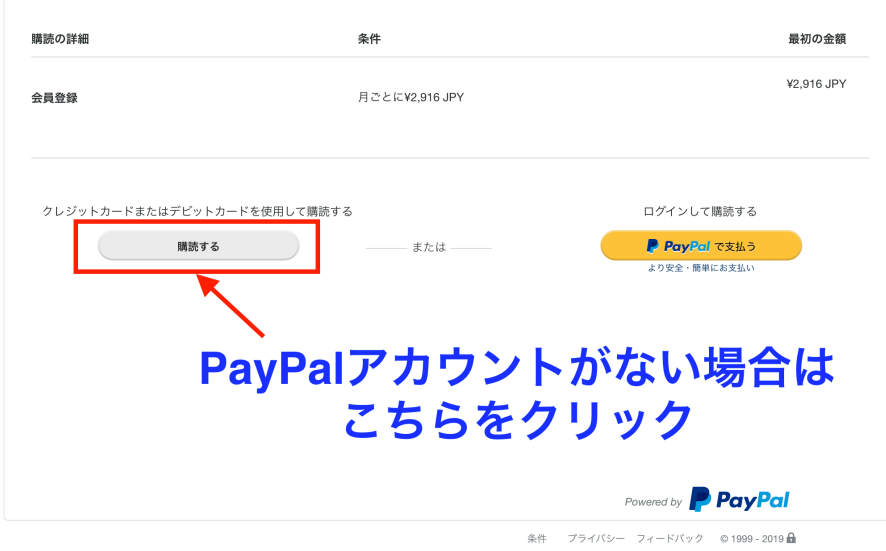

PayPal Pte. Ltd.はシンガポール法人であり、日本国金融庁に(1)資金移動業者(関東財務局長第00026号)および(2)前払式支払手段第三者型発行者(関東財務局長第<br>00705号)として登録されています。

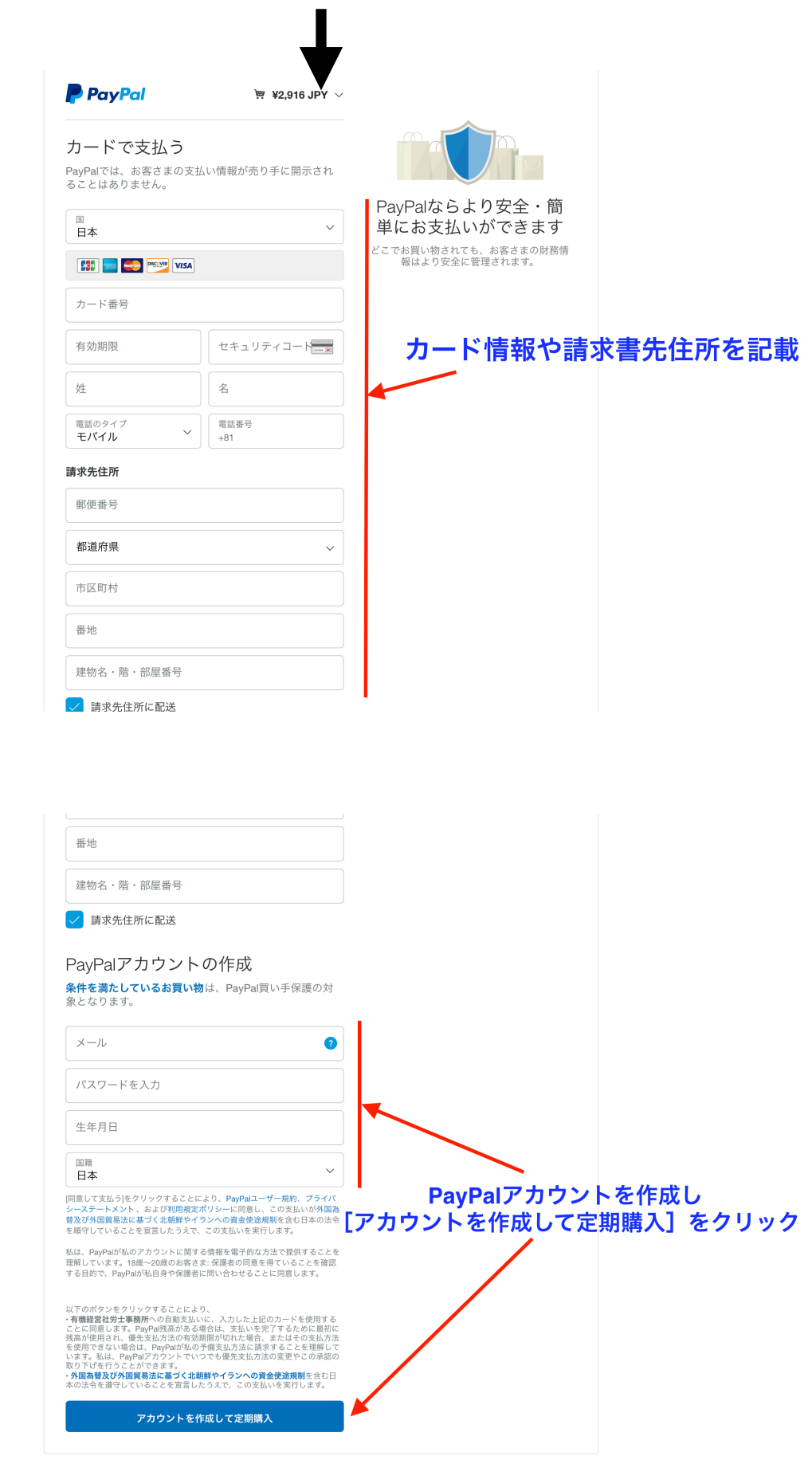

登録が完了するとPayPalから以下のメールが届きます。

件名:

「有機経営社労士事務所への自動支払いが設定されました」 「定期支払い¥2,\*\*\* JPYが支払われました」

また続けて有機経営社労士事務所より以下のメールが届きますので メールに従い社労士オンラインへの登録を完了します。

メールサンプル)

―――――――――――――――――――――――――― 「登録のお知らせ」

ユーザー名 様

ご登録いただきありがとうございます。

以下リンクにアクセスして登録を完了してください。

――――――――――――――――――――――――――

\*\*\*\*\*\*\*\*\*\*\*\*(←登録ページへのリンク) ――――――――――――――――――――――――――

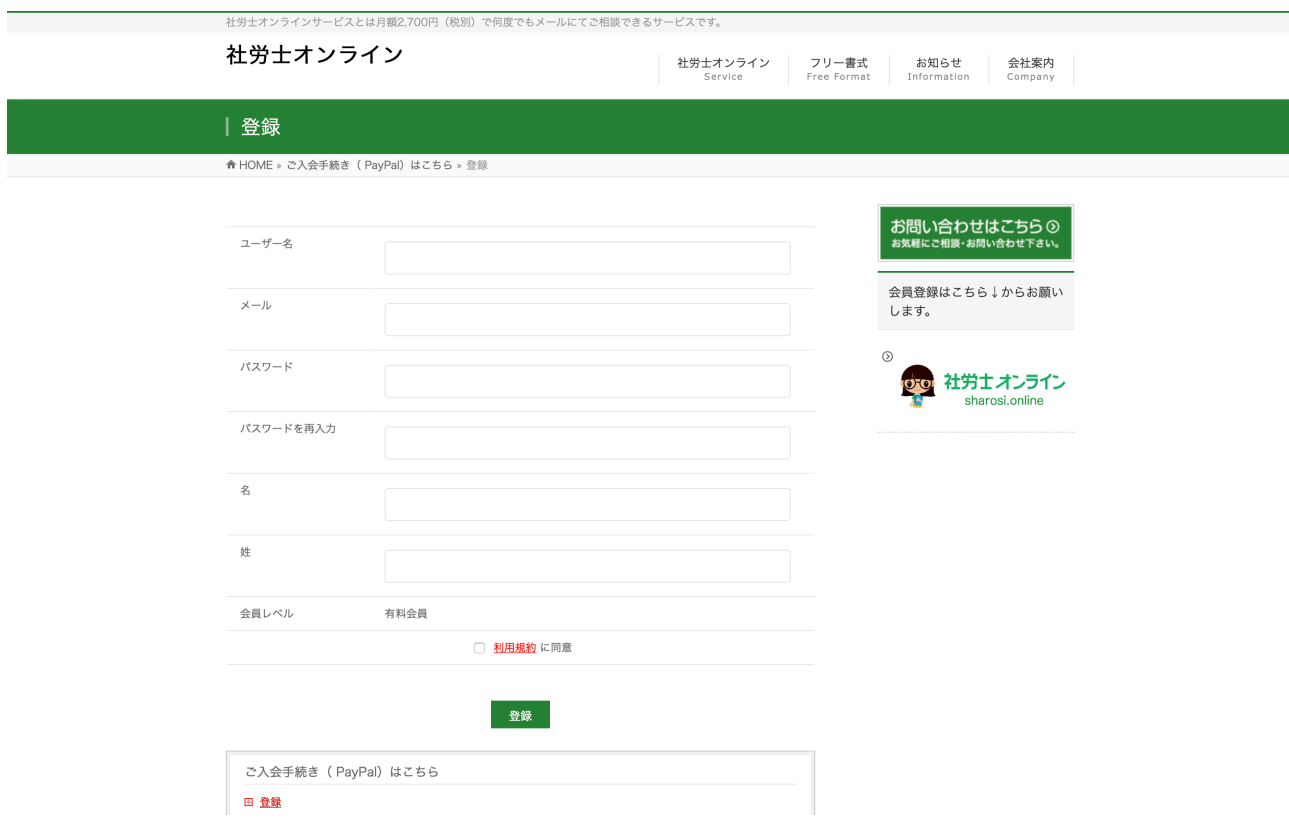

メールに記載されているリンクより、登録内容を記載し「登録」をクリックすることでログイン し、ご質問の受付ページへと遷移されます。